## **Use your organization ID to access ACS Publications**

**使用您自己单位的个人用户名登录 ACS 出版物**

Step1. Visit<https://pubs.acs.org/>

步骤 1, 打开浏览器, 输入网址 https://pubs.acs.org

Step 1a. Choose "Find my Institution" at the top of the page, or…

步骤 1a, 在页面上端点击"查找我的单位", 或者

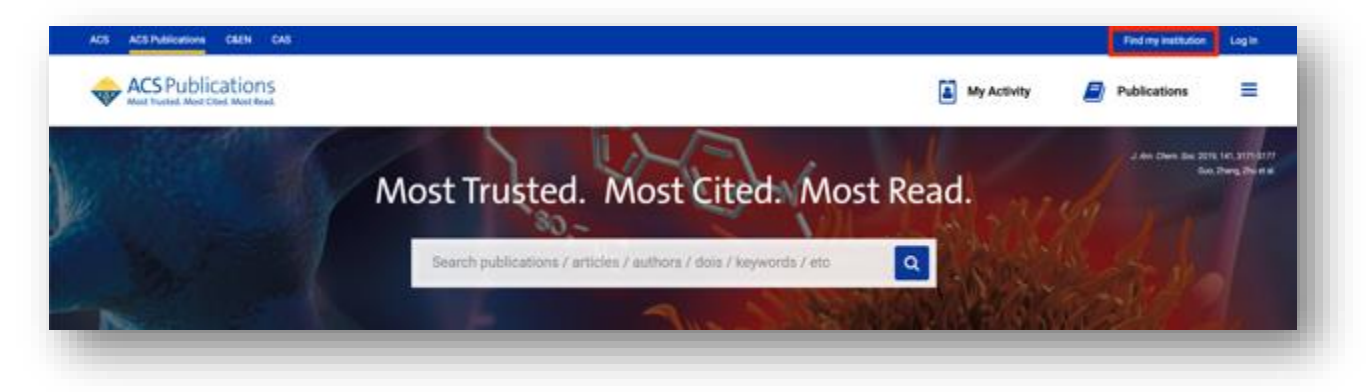

Step 1b. Choose "Access Through Your Institution" from an article page.

步骤 1b, 在论文页面点击"从您所在单位登录"。

## CARSI@CERNET 技术文档

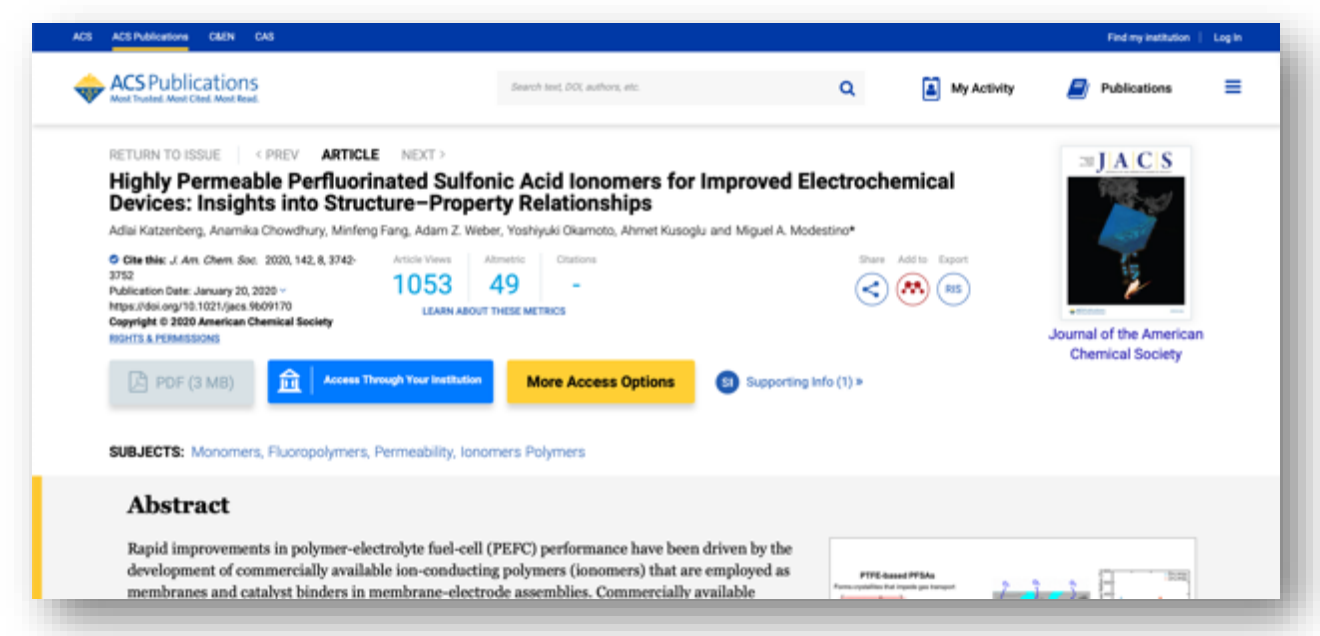

Step 2. Find your organization by browsing the Shibboleth federations on the left or by searching for your university name.

步骤 2,要找到您的单位,可以在左边输入您单位的名称,或从右边的名单中查找。

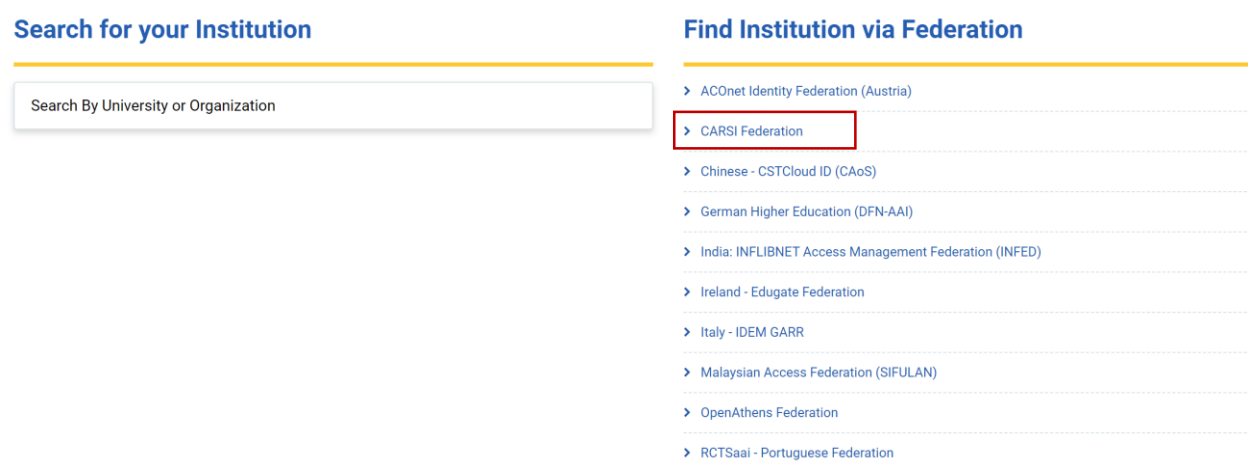

## Step 3. If you search, the matching options will appear as you type.

步骤 3, 如果您在左边查找, 在您输入字符时会出现对应的单位名称。

(Kunming University of Science and Technology)

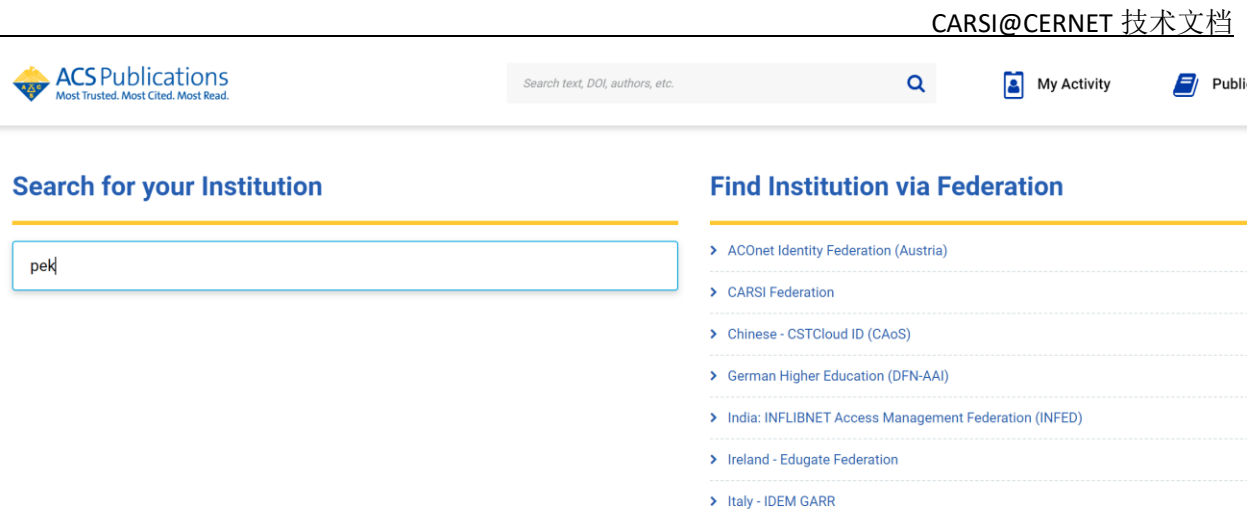

**Complete**. Once you find your organization, log in for access to content.

完成。在您找到您的单位后,您就可以通过登录您自己的单位进入 ACS 的网站